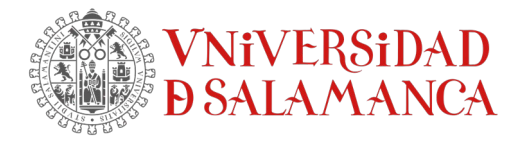

## Cómo instalar SPSS Fix Pack en el Mac

Para comenzar la instalación, haga doble clic en el archivo "26.0-IM-S26STATC-Mac-FP001.dmg" o en el archivo "26.0-IM-S26STATC-Mac-FP002.pkg" y siga las instrucciones del asistente hasta finalizar con la instalación. Ya podemos usar SPSS actualizado a la versión 26.0.0.2!

## Cómo aplicar manualmente el interim fix IF017 para SPSS

Una vez instalado SPSS y su Fixpack, hay que eliminar unos archivos manualmente y sustituirlos por los archivos comprimidos en "3\_ 26.0-IM-S26STAT-ALL-FP001- IF017.zip"

Descomprime el archive zip "3\_ 26.0-IM-S26STAT-ALL-FP001-IF017.zip" en una carpeta en una carpeta temporal que deberás crear previamente.

Abrir un Finder y acudir a la siguiente carpeta /Applicaciones/IBM/SPSS/Statistics/26

Selecciona la aplicación SPSSStatistics.app y con el botón derecho del ratón selecciona la opción "Mostrar contenido del paquete". Ver siguiente figura a modo de ejemplo:

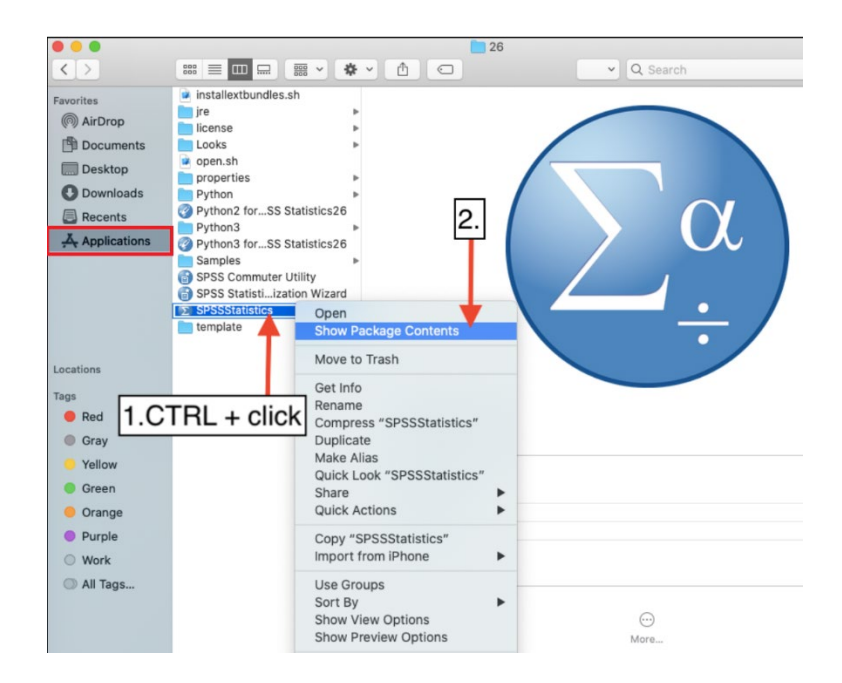

Seguidamente acudir al siguiente directorio Contents/common/ext/bin/spss.tm1.9. Elimina el archivo "log4j-1.2.16.jar".

SERVICIOS INFORMÁTICOS, C.P.D. [SICPD.](https://sicpd.usal.es/)**USAL**.ES Francisco Tomás y Valiente s/n (Facultad de Derecho). Componente atencionsi@usal.es 37008 Salamanca (España) +34 923 29 45 43

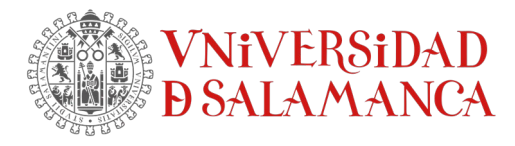

Pega los tres archivos que has descomprimido log4j-1.2-api-2.17.1.jar log4j-api-2.17.1.jar log4j-core-2.17.1.jar Ahora acude al directorio Contents/common/ext/bin/spss.cognos.9 Eliminar el archivo "log4j-1.2.17.jar". Pega los tres archivos nuevos (log4j-1.2-api-2.17.1.jar; log4j-api-2.17.1.jar; log4jcore-2.17.1.jar) Acude a Contents/as-3.1.1.0/lib Elimina el archivo "com.springsource.org.apache.log4j-1.2.16.jar" Pega los tres archivos nuevos (log4j-1.2-api-2.17.1.jar; log4j-api-2.17.1.jar; log4jcore-2.17.1.jar) Ya tenemos aplicados todas las actualizaciones.